# Quick Tips

## **Using Ordinances Ready help in family history work.**

### **What is Ordinances Ready?**

Ordinances Ready is a FamilySearch tool that simplifies finding family names and providing temple ordinances for your deceased family members. From the FamilySearch home page you can access *Ordinances Ready* from the drop-down menu under *Temple* or from *FIND A PRESON* on the right side of the page in the *Ordinances Ready box.* You will need to be signed in.

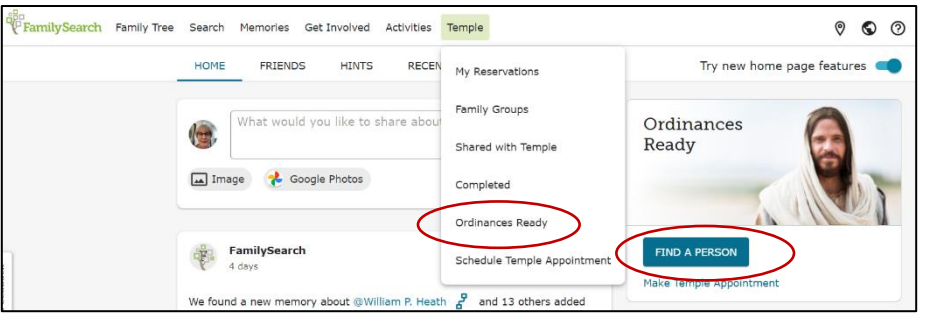

#### **How do I reserve an ordinance on** *Ordinances Ready***?**

You now can select the sex for the type of ordinance you would like to do. This enables you to reserve and print ordinance cards for both males and females. You may only reserve one ordinance set for each male and each female. You select the sex and then the type of ordinance you would like.

*Ordinances Ready* finds enough ordinances for your next temple session. For each sex, these are:

- 4 or 5 baptism and confirmation
- 3 to 5 initiatory
- 1 endowment

#### **How does Ordinances Ready work?**

Ordinances Ready searches *FamilySearch Family Tree*, as well as temple reservation and shared lists, to find available ordinances for people you are related to. It searches for ordinances using this priority:

- 1. Reservations from your **My Reservations** list
- 2. Shared reservations from **Family Groups**
- 3. Other reservations that have been shared by you
- 4. Your relatives whose reservations have been shared with the temple
- 5. Your relatives on Family Tree who have ordinance reservations available
- 6. Reservations from members in your ward and stake shared with the temple
- 7. Names not related to you that have shared with the temple

#### **Can I use my smart phone to access** *Ordinances Ready***?**

You will first need to download Family Tree App (available in iOS and Android). To get to Ordinances Ready from the app, tap the temple icon (iOS) or the 3-bar menu in the top left and tap Temple (Android). One of the nice features about Ordinances Ready is that when you have identified a deceased ancestor to do an ordinance for, there is a link that takes you to that individual's details page where you can see your relationship to them and learn more about their life.

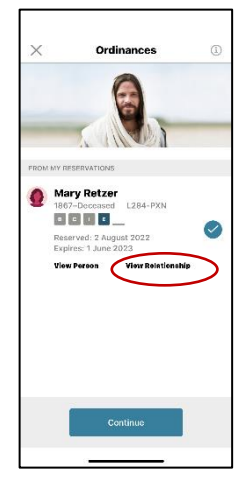

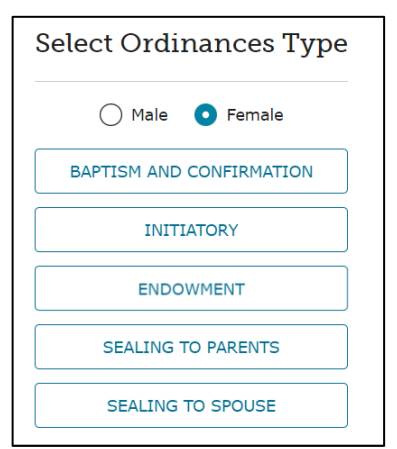

• Up to 5 sealing to spouse • Up to 10 sealing to parents

Cheryl Fugal, April 2023